# **GOXTREME®** IMPULSE 4K

## **BEDIENUNGSANLEITUNG**

**Herzlichen Glückwunsch zum Kauf der GoXtreme Impulse 4K!**

# **WICHTIGE INFORMATIONEN**

Um die optimale Funktion Ihrer Kamera zu gewährleisten, beachten Sie bitte die folgenden Informationen:

#### **MicroSD-Karte:**

- Bitte stellen Sie sicher, dass Ihre Speicherkarte in der Kamera formatiert ist, bevor Sie die Karte zum ersten Mal verwenden (Einstellungen > Format).

- Nutzen Sie eine Speicherkarte mit maximaler Kapazität von 64GB. Die Verwendung von Speicherkarten, die die empfohlene maximale Kapazität überschreiten, kann zu Dateifehlern führen.

- Für beste Ergebnisse empfehlen wir die Verwendung von hochwertigen Micro SD-Karten Klasse 10 mit U3 High Speed oder höher. Stellen Sie sicher, dass bei der Aufnahme von 4K-Videos eine U3- Speicherkarte verwendet wird. Die Verwendung einer Karte mit niedrigerem Wert kann aufgrund der großen Dateigröße, die ein 4K-Video erzeugt, zu Problemen bei der Datenübertragungsgeschwindigkeit führen.

- Die Aufnahmezeit hängt von der gewählten Auflösung ab.

#### **WLAN-Verbindung:**

- Vergewissern Sie sich, dass Sie die richtige Begleit-App für Ihr Kameramodell heruntergeladen haben.

- Bitte beachten Sie, dass die drahtlose Übertragung von Dateien über die App bei Videos mit einer Auflösung von mehr als 1080p nicht möglich ist. Dateien mit einer Auflösung von mehr als 1080p können nur über Ihren Computer oder einen Kartenleser abgerufen werden.

#### **Sicherheitshinweise:**

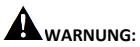

Die Kamera ist aufgrund der Erstickungsgefahr nicht für Kinder unter 36 Monaten geeignet.

## **WARNUNG:**

Schützen Sie Ihre Kamera immer vor Stürzen, Stößen und Erschütterungen.

- Halten Sie einen ausreichenden Abstand zu Objekten, die starke

Magnetfelder oder Radiowellen erzeugen, um zu verhindern, dass sie das Produkt beschädigen oder die Ton- und Bildqualität beeinträchtigen.

- Lagern Sie das Gerät kühl (bei Raumtemperatur) an einem trockenen und staubfreien Ort und setzen Sie das Produkt niemals hohen Temperaturen oder dauerhaft direktem Sonnenlicht aus.

- Im unwahrscheinlichen Fall von Überhitzung, Rauch oder unangenehmen Gerüchen, die aus dem Gerät kommen, trennen Sie es sofort vom Ladekabel und entfernen Sie den Akku, um ein Feuer zu vermeiden.

# **WARNUNG:**

Bevor Sie die Kamera im Wasser verwenden, vergewissern Sie sich, dass alle Deckel und Verschlüsse an der Kamera und am Unterwassergehäuse geschlossen und versiegelt sind.

- Nach der Verwendung in salzigem oder chloriertem Wasser reinigen Sie das Gehäuse und lassen es trocknen.

- Die Kamera sollte keinen hohen Temperatur- und

Feuchtigkeitsunterschieden ausgesetzt werden, um Kondensation im

Inneren des Gehäuses oder hinter dem Objektiv zu vermeiden.

- Nach dem Gebrauch unter Wasser muss das Gehäuse offen gelassen werden, um Kondensation oder Rostbildung zu vermeiden.

## **GOXTREME IMPULSE 4K**

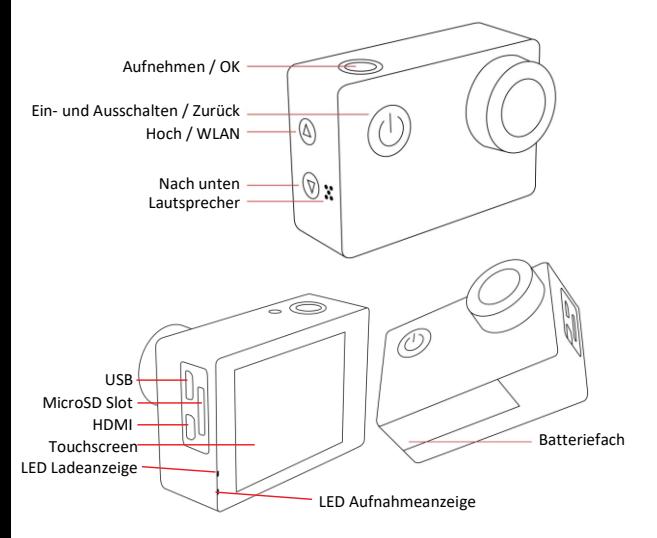

#### **Aufladen:**

- Vergewissern Sie sich vor dem ersten Gebrauch, dass die Kamera vollständig aufgeladen ist.

- Öffnen Sie den Batteriefachdeckel und legen Sie den Akku ein.

- Halten Sie das Gerät während des Ladevorgangs fern von Kindern.

- Vergewissern Sie sich, dass die Kamera während des Ladevorgangs ausgeschaltet ist. Wenn sich die Kamera beim Anschluss an eine Stromquelle automatisch einschaltet, schalten Sie sie bitte aus, um den Ladevorgang abzuschließen. Eine Kamera, die an das Stromnetz angeschlossen und eingeschaltet ist, wird nicht geladen.

- Die Kamera sollte nur über den USB-Anschluss eines Computers oder eines USB-Netzteils mit einer maximalen Kapazität von 1050mAh geladen werden.

- Trennen Sie das an die Kamera angeschlossene USB-Kabel, bevor Sie die Kamera verwenden.

- Die Akkulaufzeit beträgt - je nach Einstellung und Außentemperatur - bis zu 90 Minuten unter optimalen Bedingungen.

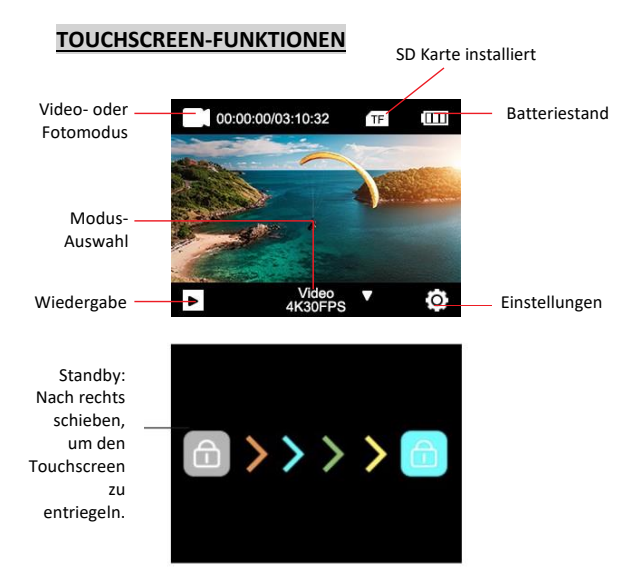

#### **1. UMSCHALTEN ZWISCHEN FOTO UND VIDEO**

Es gibt zwei Möglichkeiten, zwischen Video / Foto zu wechseln:

- 1. Drücken Sie kurz den Netzschalter.
- 2. **Wischen Sie einfach nach links oder rechts** auf dem Touchscreen.

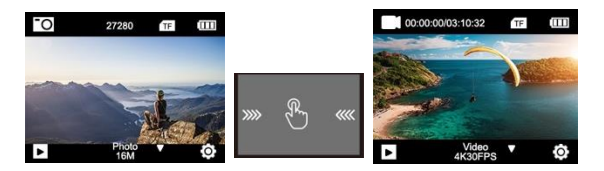

#### **2. WÄHLE EINE VIDEO-/FOTO-FUNKTION**

**Wischen Sie auf dem Bildschirm nach oben** und wählen Sie zwischen den verschiedenen Funktionen.

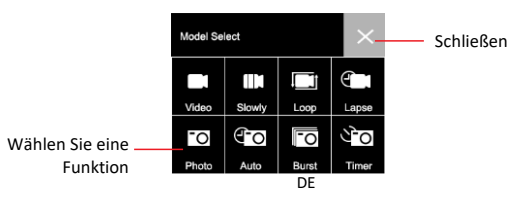

### **3. DETAILLIERTE FOTO-/VIDEOEINSTELLUNGEN**

Wenn Sie sich im Foto- oder Videomodus befinden, klicken Sie auf das Einstellungssymbol. Die einzelnen Einstellungen werden dann angezeigt. Scrollen Sie nach unten, um sie alle zu sehen.

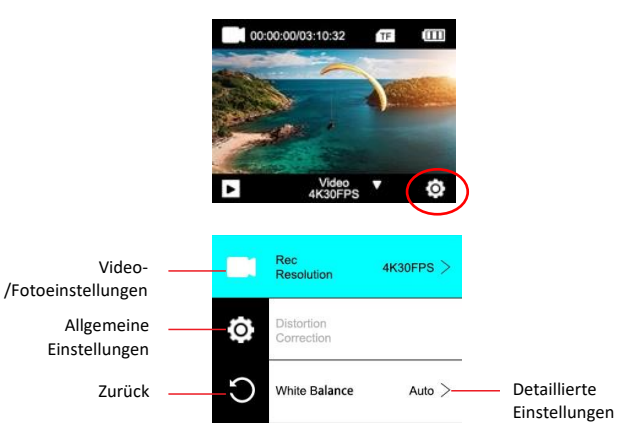

#### **4. WIEDERGABEMODUS**

Bitte klicken Sie auf das Wiedergabesymbol, um in den Wiedergabemodus zu gelangen:

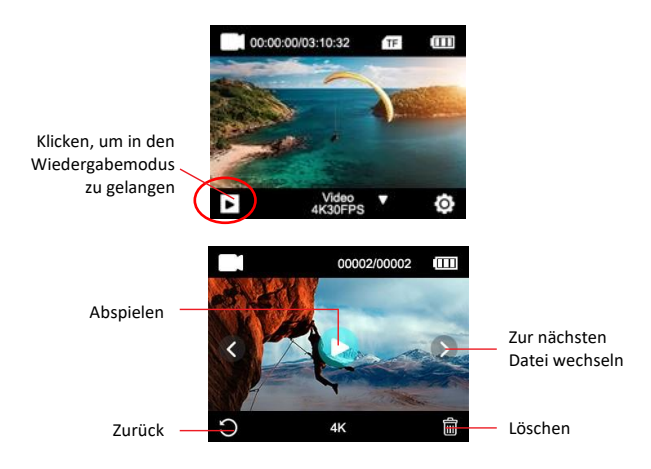

#### **5. SHORT CUTS**

**Wischen Sie den Bildschirm nach unten**, um das Shortcuts-Menü aufzurufen.

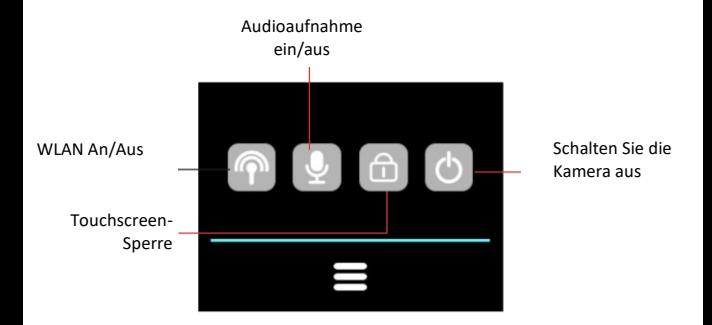

## **WLAN**

Bevor Sie die WLAN-Funktion nutzen, gehen Sie bitte in den App Store oder GooglePlay und installieren Sie die **XDV PRO-App** auf Ihrem Smartphone oder Tablet-PC.

#### **Schalten Sie die WLAN-Funktion der Kamera ein:**

Halten Sie die Nach oben / WLAN-Taste ca. 3-5 Sekunden lang gedrückt, um das WLAN zu aktivieren. Die WLAN-Anzeige-LED blinkt gelb, um zu bestätigen, dass das WLAN erfolgreich aktiviert wurde und anschlussbereit ist.

#### **Verbindungsschritte:**

1. Wischen Sie auf dem Bildschirm nach unten und klicken Sie auf das WLAN-Symbol, um die WLAN-Funktion zu öffnen..

2. Auf dem Display erscheint:

Wi-Fi-ID: GoXtreme Impulse\_xxxx Wi-Fi PWD: 12345678

3. Öffnen Sie die WLAN-Einstellungen Ihres Smartphones, um die Kamera (GoXtreme Impulse) aus den verfügbaren drahtlosen Netzwerken zu suchen. (Das Passwort für den Verbindungsaufbau lautet 12345678).

Bitte beachten Sie, dass es nicht möglich ist, Dateien mit einer Auflösung von mehr als 1080p über die App drahtlos wiederzugeben oder zu übertragen.

Dateien mit einer Auflösung von mehr als 1080p können nur über Ihren Computer mit einem Kartenleser abgerufen werden.

Wenn Sie die App für die Live-Ansicht verwenden, werden auf dem Kamerabildschirm nur die WLAN-Netzwerkinformationen angezeigt.

Wenn Sie die WLAN-Funktion beendet haben, deaktivieren Sie sie bitte, da dies die Lebensdauer der Batterie verlängert.

#### **Ausschalten der WLAN-Funktion der Kamera:**

Bitte drücken Sie kurz die Nach oben / WLAN-Taste, um das WLAN auszuschalten. Die WLAN-Anzeigeleuchte erlischt, um zu bestätigen, dass das WLAN deaktiviert wurde.

#### **Videoaufnahme**

- Wählen Sie den Videoaufnahmemodus, indem Sie auf die Auswahl Video / Foto-Modus tippen
- Drücken Sie die Aufnahmetaste, um die Aufnahme zu starten.
- Das Videosymbol in der rechten oberen Ecke des Bildschirms wird rot, um anzuzeigen, dass die Kamera gerade aufzeichnet,

während die laufende Aufnahmezeit neben dem roten Symbol angezeigt wird.

• Drücken Sie die Aufnahmetaste erneut, um die Aufnahme zu beenden.

•

#### **Verwenden der Fernbedienung**

Sie können die Aufnahme auch mit der Fernbedienung starten.

• Drücken Sie die *Aufnahme / OK-Taste*, um die Aufnahme zu starten.

• Drücken Sie die *Aufnahme / OK-Taste* erneut, um die Aufnahme zu beenden.

HINWEIS: Wenn sich die Kamera im Fotomodus befindet, wird sie durch Drücken der Videoaufnahmetaste auf der Fernbedienung automatisch in den Videoaufnahmemodus geschaltet und die Aufnahme gestartet.

#### **VIDEOAUFNAHME-MODI**

Wählen Sie den Videoaufnahmemodus, indem Sie auf die Auswahl **Video / Foto-Modus** tippen.

Drücken Sie nach dem Anpassen einer bestimmten Einstellung auf das Symbol "Zurück", um zum Aufnahmebildschirm zurückzukehren.

**VIDEO**: Drücken Sie auf das Symbol "Einstellungsmenü", um eine Auflösung und zusätzliche Aufnahmeoptionen auszuwählen.

**SLO-MO**: Nimmt ein Zeitlupenvideo auf.

Drücken Sie auf das Symbol "Einstellungsmenü", um eine Auflösung, die Zeitlupengeschwindigkeit und zusätzliche Aufnahmeoptionen auszuwählen.

**LOOP:** Wenn die Option 'Loop Recording' aktiviert ist, zeichnet die Kamera für die ausgewählte Zeitdauer ein Video auf. Nach Ablauf dieser Zeit beginnt die Kamera für dieselbe Zeitdauer mit der Aufnahme einer neuen Datei.

Bei jedem Start einer neuen Aufnahme wird automatisch die letzte Aufnahme überschrieben.

Drücken Sie auf das Symbol "Einstellungsmenü", um eine Aufnahmeauflösung, die Dauer der Loop-Videoaufnahme und weitere Aufnahmeoptionen auszuwählen.

**ZEITRAFFER:** Im Zeitraffer-Modus kann eine über einen längeren Zeitraum aufgenommene Videoaufnahme in ein Video mit nur wenigen Minuten Spielzeit komprimiert werden, wodurch ein Zeitraffer-Effekt entsteht. Drücken Sie auf das Symbol "Einstellungsmenü", um eine Aufnahmeauflösung, Ablaufeinstellungen und zusätzliche Aufnahmeoptionen auszuwählen.

#### **FOTOAUFNAHME**

- Wählen Sie einen Fotomodus, indem Sie auf die Auswahl **Video / Fotomodus** tippen.
- Drücken Sie den OK / Auslöser, um ein Foto aufzunehmen.
- Das Fotosymbol in der rechten oberen Ecke des Displays blinkt kurz rot, um anzuzeigen, dass ein Foto aufgenommen wurde, während der Zähler anzeigt, wie viele zusätzliche Fotos auf der Karte gespeichert werden können - vorausgesetzt, der Speicher wird nicht für zusätzliche Videoaufnahmen etc. verwendet.

#### **FOTO-MODI**

**FOTO**: Drücken Sie auf das Symbol "Einstellungsmenü", um eine Fotoauflösung und zusätzliche Einstellungsoptionen auszuwählen.

Drücken Sie nach dem Anpassen einer bestimmten Einstellung auf das Symbol "Zurück", um zum Aufnahmebildschirm zurückzukehren.

**AUTO**: Wenn die Auto-Shoot-Funktion aktiviert ist, nimmt die Kamera automatisch eine Reihe von Fotos auf, bis der Auslöser gedrückt wird, um die Sequenz zu stoppen.

Drücken Sie auf das Symbol "Einstellungsmenü", um das Zeitintervall zwischen den einzelnen Fotos, die Fotoauflösung und zusätzliche Einstellungsoptionen auszuwählen.

**BURST**: Mit der Burst Foto-Funktion können Sie mit nur einer einzigen Betätigung des Auslösers mehrere Fotos in schneller Folge aufnehmen. Drücken Sie auf das Symbol "Einstellungsmenü", um die Anzahl der pro Sekunde aufzunehmenden Fotos (Fotofrequenz), die Fotoauflösung und weitere Einstellungsoptionen auszuwählen.

**TIMER**: Wenn der Selbstauslöser (Timer) aktiviert ist, nimmt die Kamera nach einer festgelegten Zeitverzögerung, z. B. 3, 5, 10 oder 20 Sekunden, automatisch ein einzelnes Foto auf.

Drücken Sie auf das Symbol "Einstellungsmenü", um die Countdown-Dauer, die Fotoauflösung und weitere Einstellungsoptionen auszuwählen.

#### **WIEDERGABE**

Tippen Sie auf dem Touchscreen auf das Symbol "Wiedergabe".

Der Zähler oben auf dem Bildschirm zeigt die aktuelle Dateinummer und die Gesamtzahl der zur Anzeige verfügbaren Dateien an.

Tippen Sie auf das linke (<) und rechte (>) Symbol, um durch die verschiedenen Dateien zu navigieren.

Wenn eine Videodatei ausgewählt ist, wird die Schaltfläche "Abspielen" angezeigt.

Tippen Sie auf die Abspieltaste, um die Videowiedergabe zu starten.

Tippen Sie auf eine beliebige Stelle auf dem Bildschirm, um die Wiedergabe anzuhalten.

#### **GERÄTEEINSTELLUNGEN**

Um die Einstellungen Ihrer Kamera zu ändern, rufen Sie das Geräteeinstellungsmenü auf.

• Tippen Sie auf das Einstellungssymbol

• Tippen Sie im nächsten Bildschirm erneut auf das Einstellungssymbol. Wenn das Symbol blau wird, befinden Sie sich im Hauptmenü der Geräteeinstellungen.

**BILDROTATION**: Wenn Sie Ihre Kamera verkehrt herum montieren müssen, aktivieren Sie die Bildrotation, um sicherzustellen, dass die Videos "richtig herum" aufgenommen werden.

**WLAN:** Tippen Sie hier, um die WLAN-Funktion zu aktivieren. Drücken Sie die Aufwärtstaste, um WLAN zu deaktivieren.

#### **WLAN INFORMATION:**

- WLAN-NAME Zeigt die Netzwerk-ID des Geräts an. Dies ist das Netzwerk, nach dem Sie in den WLAN-Einstellungen Ihres Smartphones suchen sollten, um eine Verbindung zur Kamera herzustellen.
- WLAN Passwort Dies ist das Passwort, das Sie zum Herstellen der Verbindung zwischen Ihrer Kamera und Ihrem Smartphone benötigen.
- Tippen Sie auf den Bildschirm, um zum Einstellungsmenü zurückzukehren.

**WLAN ZURÜCKSETZEN:** Falls Sie Ihr WLAN-Passwort vergessen haben (das in der WLAN-App geändert werden kann), können Sie es mit der Funktion "WLAN zurücksetzen" zurücksetzen und die Standard-WLAN-Einstellungen wiederherstellen.

**NETZFREQUENZ**: Wählen Sie die Stromfrequenz des Stromnetzes in Ihrem Land. Eine falsche Einstellung kann dazu führen, dass Ihre Videos flackern, wenn sie mit künstlichem oder fluoreszierendem Licht aufgenommen wurden.

**LED-ANZEIGE**: Schaltet die blaue LED-Anzeige ein oder aus. Wenn diese Option aktiviert ist, leuchtet die LED-Anzeige beim Einschalten der Kamera und blinkt, um zu bestätigen, dass eine Videoaufnahme läuft.

**AUTOMATISCHER BILDSCHIRMSCHONER**: Um die Lebensdauer des Akkus zu verlängern, kann der Kamerabildschirm nach einer voreingestellten Zeit ausgeschaltet werden. Wenn sich der Bildschirm während der Aufnahme ausschaltet, hat dies keine Auswirkungen auf die Aufnahme. Drücken Sie einfach den Auslöser, um den Bildschirm wieder einzuschalten.

**AUTOMATISCHES AUSSCHALTEN:** Um die Batterielebensdauer zu verlängern, kann die Kamera nach einer voreingestellten Zeit ausgeschaltet werden.

**TONEINSTELLUNG**: Regelt die Lautstärke des Pieptons:

**DATUMSFORMAT**: Wählen Sie Ihre bevorzugte Option für die Anzeige des Datums auf dem Bildschirm sowie in Aufzeichnungen und Fotos.

Hinweis: Sie können den Zeit- und Datumsstempel aus Ihren Videos und Aufzeichnungen entfernen, indem Sie in den Menüs "Videoeinstellungen" und "Fotoeinstellungen" die Option "Zeitstempel" auswählen.

**FORMATIEREN**: Um eine maximale Kompatibilität zwischen Speicherkarte und Kamera zu gewährleisten, sollte die Speicherkarte vor der ersten Verwendung immer in der Kamera formatiert werden.

Tippen Sie auf FORMATIEREN, um den Formatierungsvorgang auszuführen. WARNUNG: Beim Formatieren werden alle auf der Karte gespeicherten Dateien gelöscht. Stellen Sie sicher, dass alle wichtigen Dateien gesichert sind, bevor Sie eine Formatierung durchführen.

**GERÄTEINFO**: Zeigt wichtige Informationen zur aktuellen Firmware-Version der Kamera an.

Tippen Sie auf den Bildschirm, um zum Einstellungsmenü zurückzukehren.

**WERKSEINSTELLUNGEN**: Setzt alle Kamera- und Menüeinstellungen auf die werkseitigen Standardeinstellungen zurück.

Alle Produktspezifikationen sind zum Zeitpunkt des Drucks korrekt und können ohne vorherige Ankündigung geändert werden. Easypix GmbH behält sich das Recht vor, Fehler oder Auslassungen zu machen. Für technische Hilfe besuchen Sie bitte unseren Support Bereich unter

[www.easypix.eu.](http://www.easypix.eu/)

#### **KONFORMITÄT**

Der Hersteller erklärt hiermit, dass die CE-Kennzeichnung auf diesem Produkt in Übereinstimmung mit den grundlegenden Anforderungen und den einschlägigen Bestimmungen der europäischen Richtlinien angebracht wurde.

# CE

Die EG-Konformitätserklärung kann hier heruntergeladen werden: http://www.easypix.info/download/pdf/doc\_goxtreme\_impulse.pdf

#### **ENTSORGUNG**

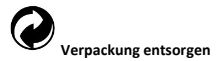

Entsorgen Sie die Verpackung sortenrein. Geben Sie Pappe und Karton zum Altpapier, Folien in die Wertstoff-Sammlung.

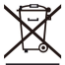

**Entsorgung elektrischer und elektronischer Altgeräte und/ oder Batterien/Akkumulatoren durch Verbraucher in privaten Haushalten innerhalb der Europäischen Union.** 

Dieses Symbol am Produkt oder an der Verpackung weist darauf hin, dass es nicht mit dem Hausmüll entsorgt werden darf. Sie müssen Ihr Altgerät und/oder Batterien/Akkumulatoren an entsprechende Sammelstellen zum Recycling elektrischer und elektronischer Geräte und/oder Batterien/Akkumulatoren übergeben. Weitere Informationen zum Recycling dieses Gerätes und/oder der Batterien/Akkumulatoren erhalten Sie bei Ihrer Stadtverwaltung, dem Laden, in dem Sie das Gerät erworben haben, oder

Ihrem Entsorgungsbetrieb. Das Recycling von Materialien hilft bei der Schonung natürlicher Ressourcen und gewährleistet eine für die menschliche Gesundheit und Umwelt sichere Art der Wiederverwertung.

# **Warnung hinsichtlich des Akkus**

• Demontieren oder schlagen Sie den Akku nicht. Achten Sie darauf, den Akku nicht kurzzuschließen. Setzen Sie den Akku keinen Orten mit hohen Temperaturen aus. Verwenden Sie den Akku nicht weiter, falls er ausläuft oder sich ausdehnt.

- Immer über das System aufladen. Falls der Akku durch einen falschen Typen ersetzt wird, besteht Explosionsgefahr.
- Halten Sie den Akku von Kindern fern.
- Akkus können explodieren, wenn sie einem offenen Feuer ausgesetzt werden. Werfen Sie Akkus nie ins Feuer.
- Entsorgen Sie verbrauchte Akkus gemäß den örtlichen Vorschriften.
- Vor der Entsorgung des Gerätes ist der Akku zu entnehmen und gesondert zu entsorgen.

## **Warnung vor den Kleinteilen**

Die Kamera ist aufgrund der Erstickungsgefahr nicht für Kinder unter 3 Jahren geeignet.

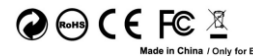

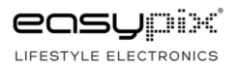